## **Correct Heading -toiminnon käyttö**

Alephissa on mahdollista korjata otsikkomuotoja ja niihin liittyviä bib-tietueita massakorjauksena. Tämä tapahtuu \***Search\*** > \***Browse\*** -tilasta löytyvällä \***C orrect Heading\*** -toiminnolla. Toiminto on kaikkien käytettävissä, kunhan käyttäessä noudatetaan huolellisuutta.

Ohjeen esimerkissä on ysa-termin **'postimerkkeily'** päivitys ysa-termiksi **'filatelia'.**

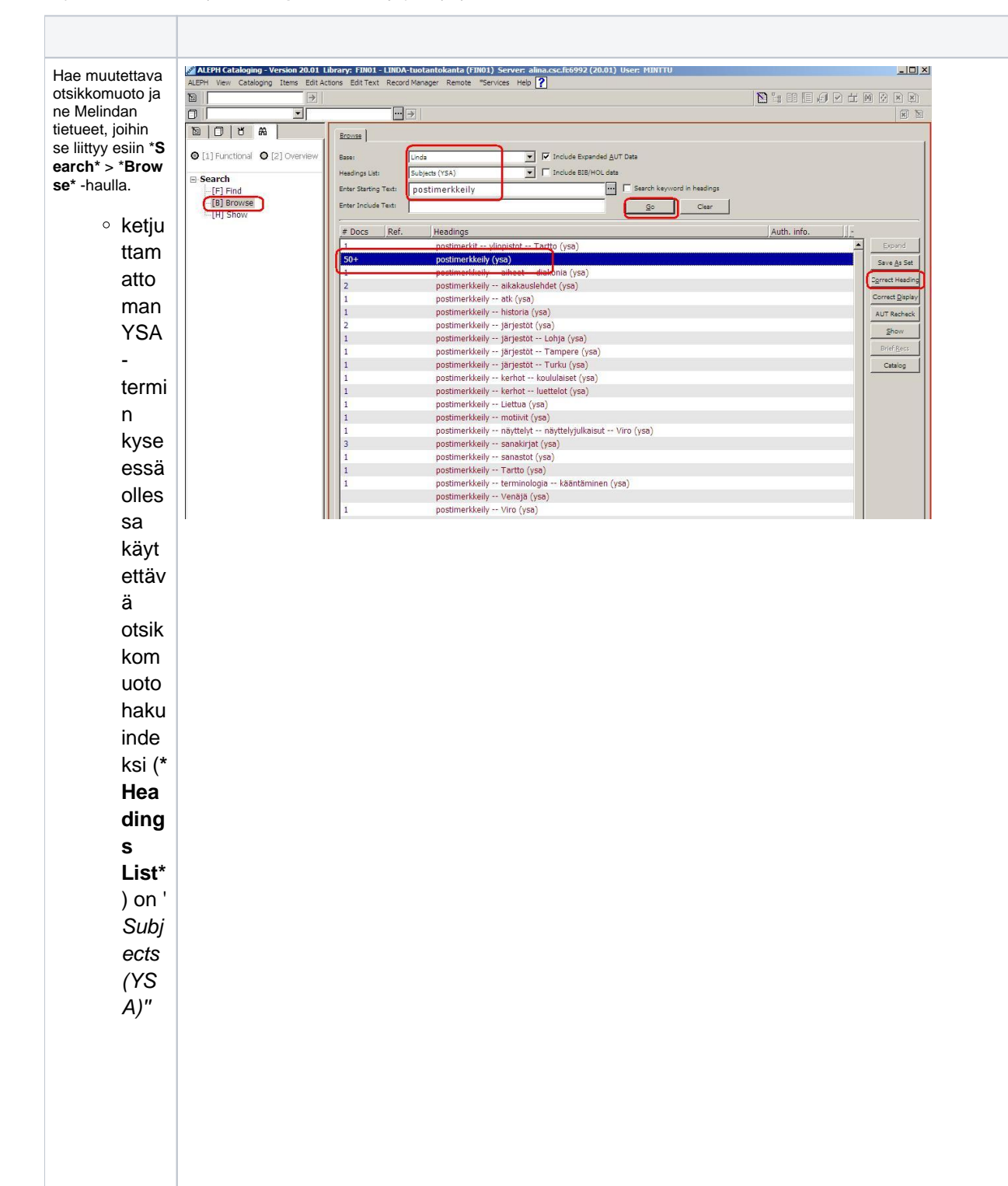

 $^\circ$  jos<br>haluta  $an$ muoka ta myös<br>asiasa<br>naketj  $ujen$ <br>ensim mäistä termiä otsikk omuot ohakui ndeksi  $ksi$ valitaa<br>n 'YSA m<br>'main'<br>subjec<br>ts' ■ si a s a n a k e tj uj e n m y ö h e m pi ä t e r m ej ä ei t oi st ai s e k si v oi m u o k a t a \* C o rr e c t H e a d i \_ ng<br>● si a s a n a k e tj uj e n m y ö h e m pi ä t e r m ej ä ei t oi st ai s e k si v oi m u

Halutetessasi voit tarkastella otsikkomuotoon liityviä tietueita **\* Show\*** toiminnolla hakutulosnäkym ässä tai \***Catalo g\*** -toiminnolla luettelointieditori ssa. Valitse otsikkomuot o, jonka haluat muut ettavaksi indeksissä ja siihen liittyvissä tietueissa \* **Correct Heading**\* painikkeella. HUOM: \***Correc t Heading\***  toimintoa käyttäessäsi valitse \***Base\*: Melinda,** jotta

näet kaikki tietueet, joita toiminto tulee muokkaamaan. Vaikka olisit valinnut suppeamman hakukohteen (esim. \***Base\***: **\* Melinda (ei osakohteita)**), muutos kohdistuu myös tähän kohteeseen kuulumattomiin tietueisiin (esimerkissä siis osakohteisiin.)

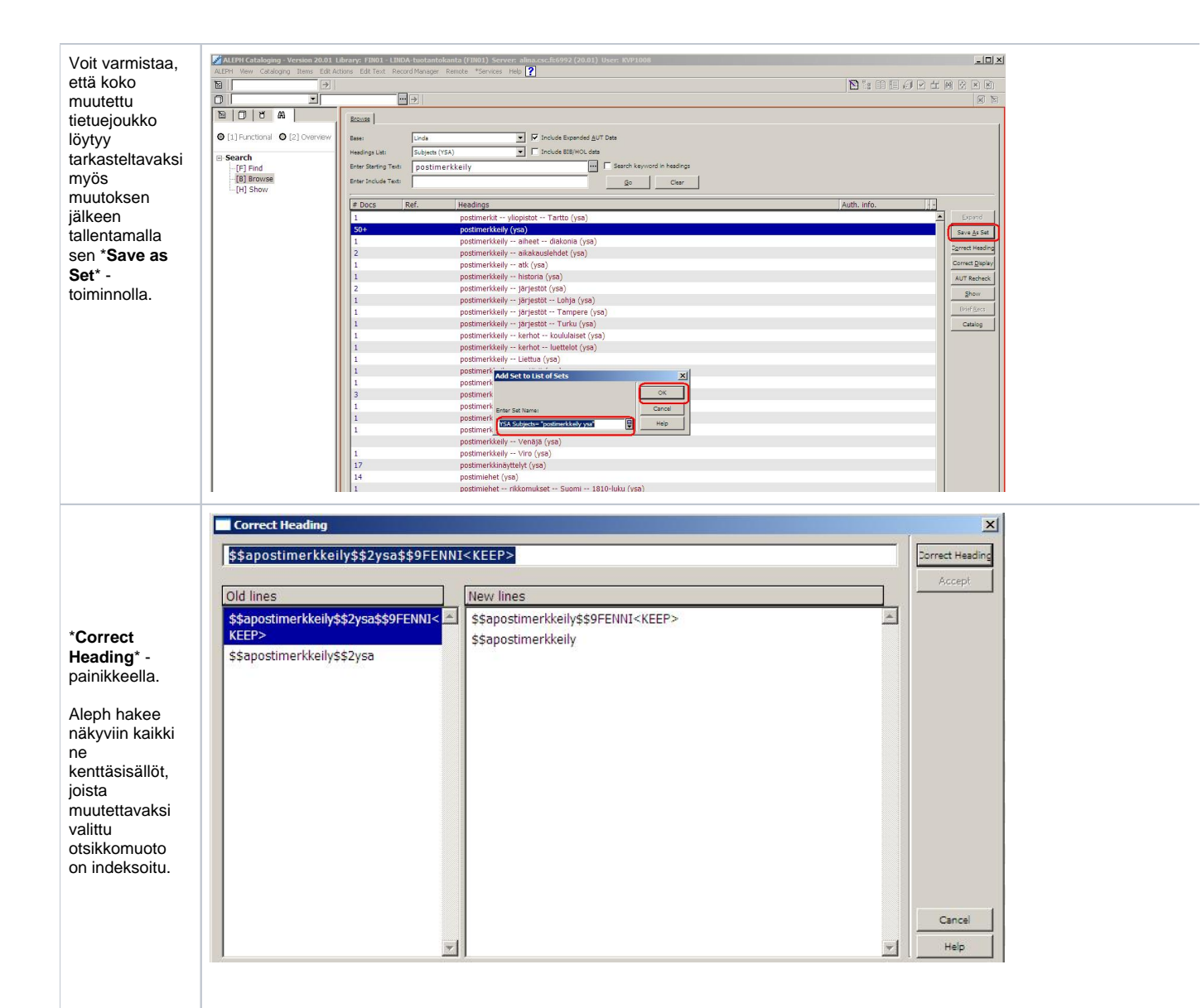

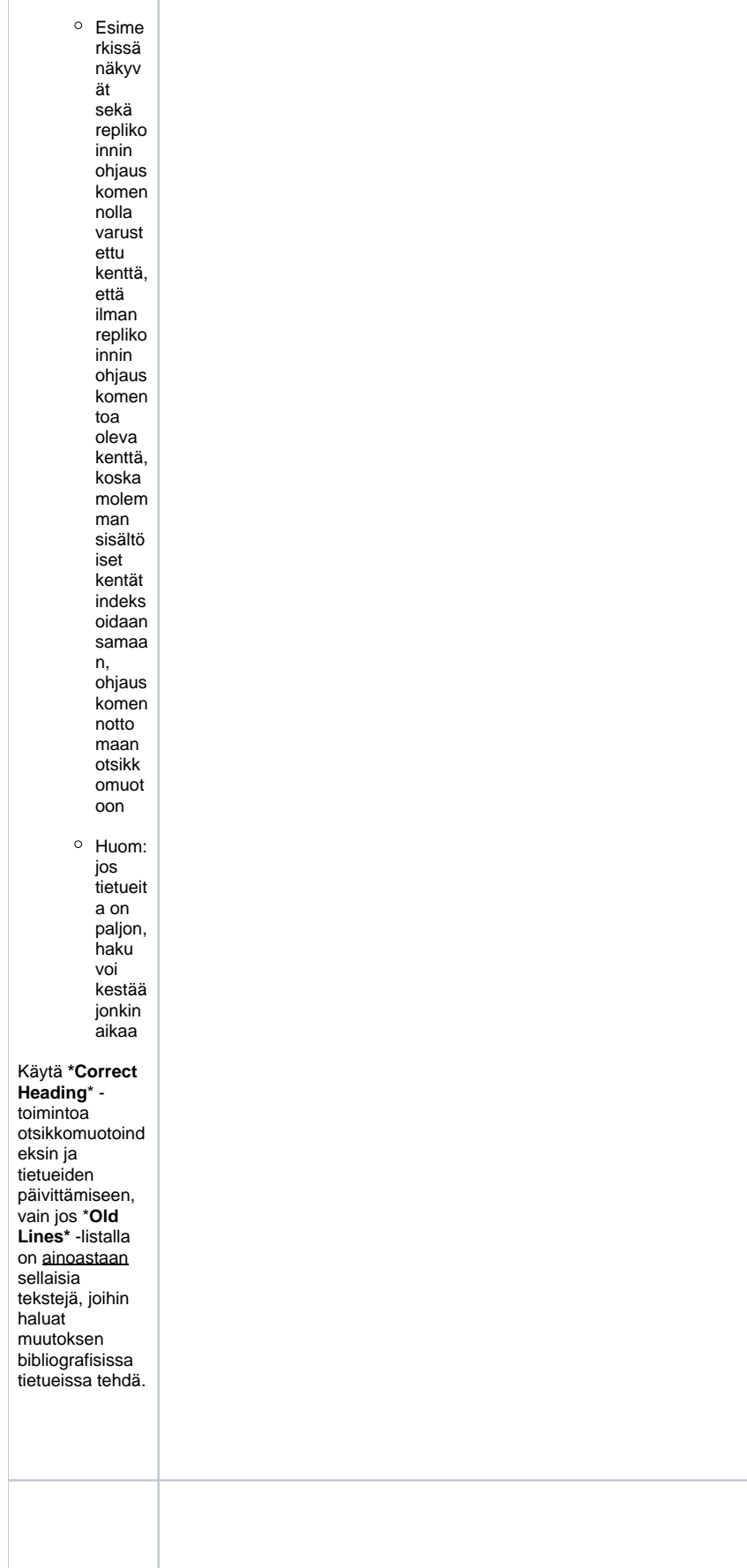

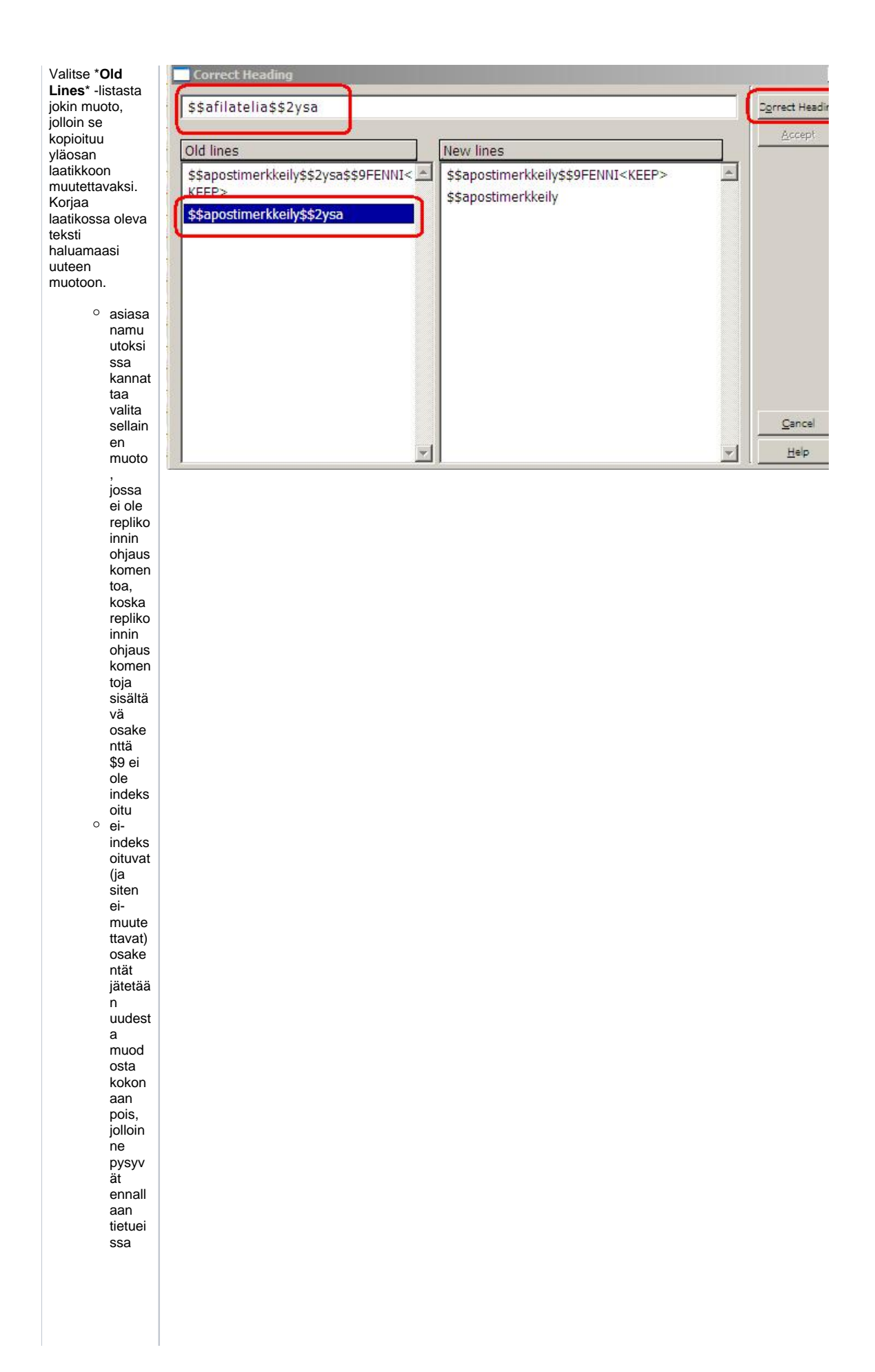

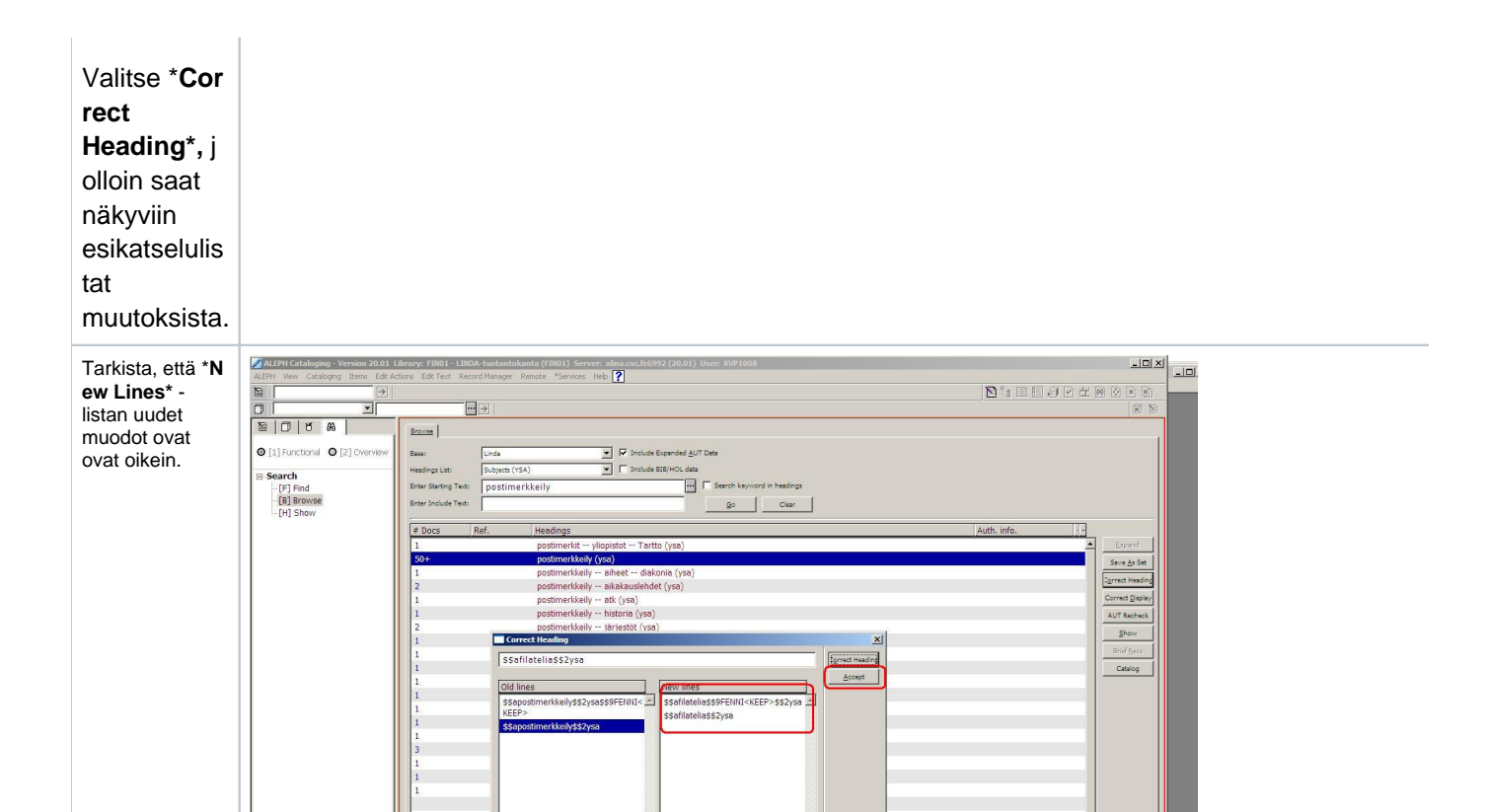

Postimuseo (ysa)<br>postimyynti (ysa)

 $Qence$  $\frac{H}{2}$ 

asiasa nainde kseiss ä repliko innin ohjaus komen toja sisältä vä indeks oituma ton osake nttä \$9 sijoittu u muuto ksess a väärä än kohtaa n kenttä ä. Tästä ei kuiten kaan tarvits e välittä ä, sillä Alephil le osake nttien järjest yksell ä ei ole väliä, osake nttä \$9 ei repliko idu paikall iskant oihin eikä näy OPAC issa ja lisäksi seura avan kerran kun kysein en tietue tallenn etaan, Aleph järjest ää osake ntät oikeaa n järjest ykseen

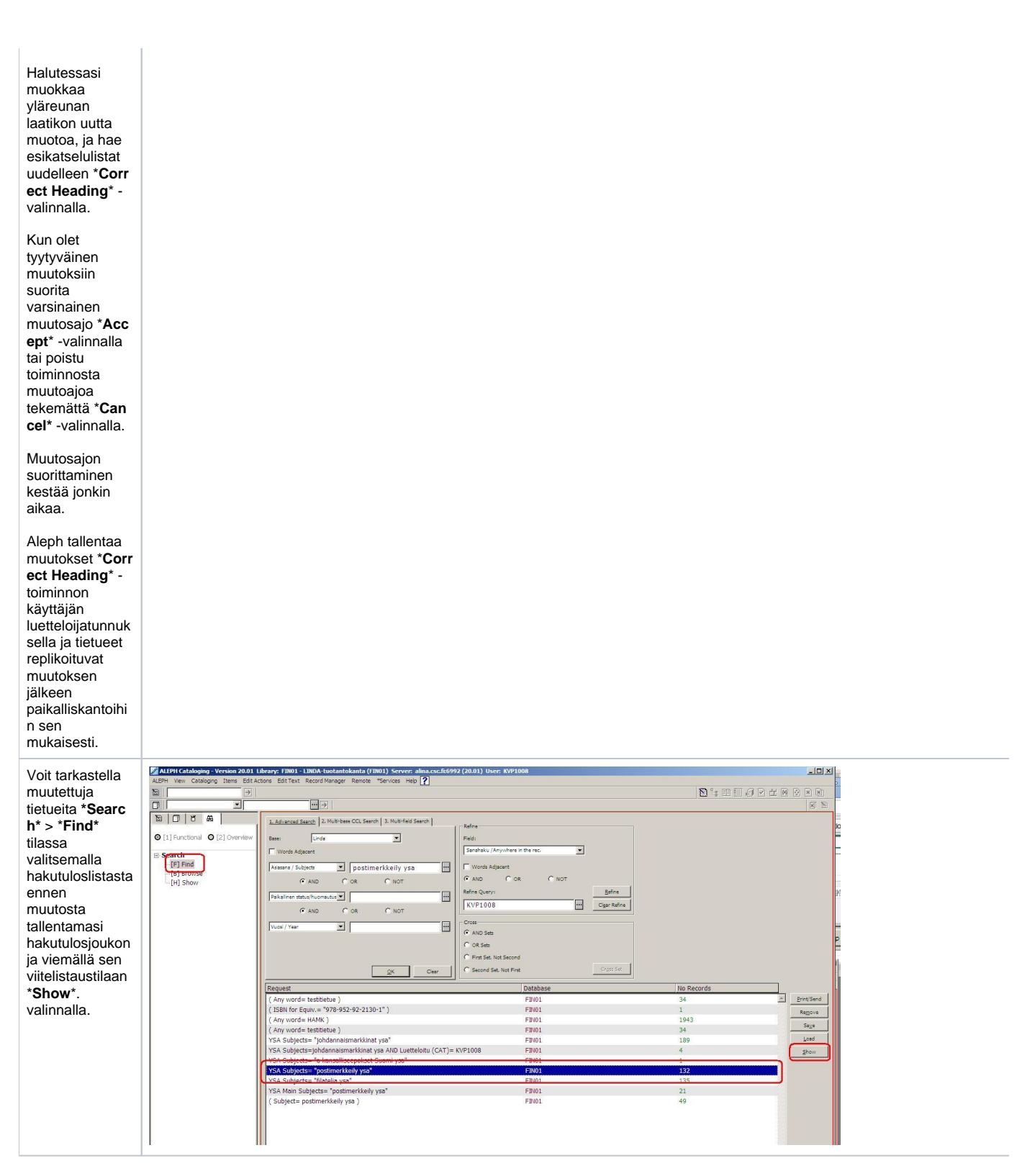